## **Wie melde ich mein Kind über den Messenger krank?**

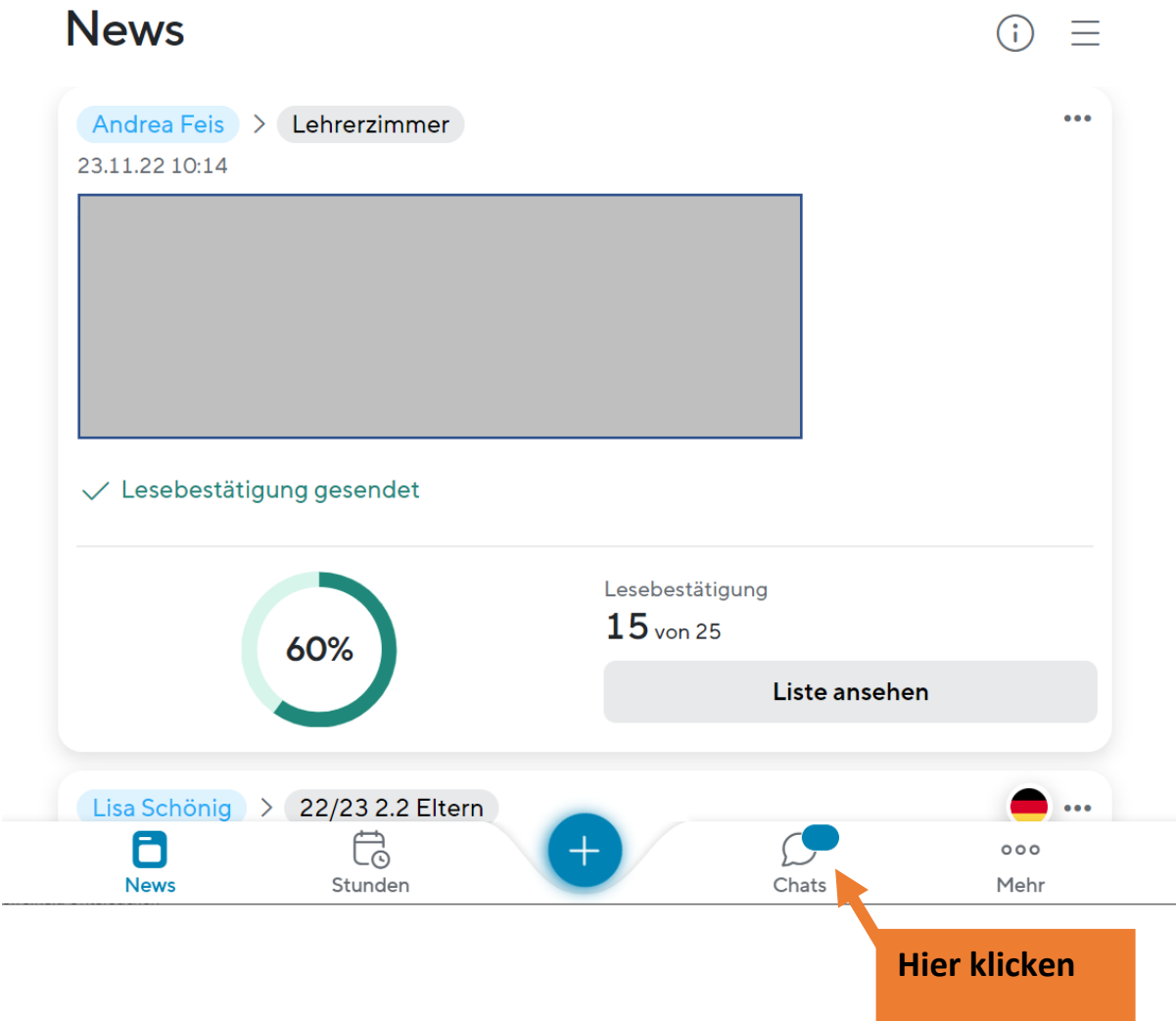

**1. Klicken Sie auf Chats.**

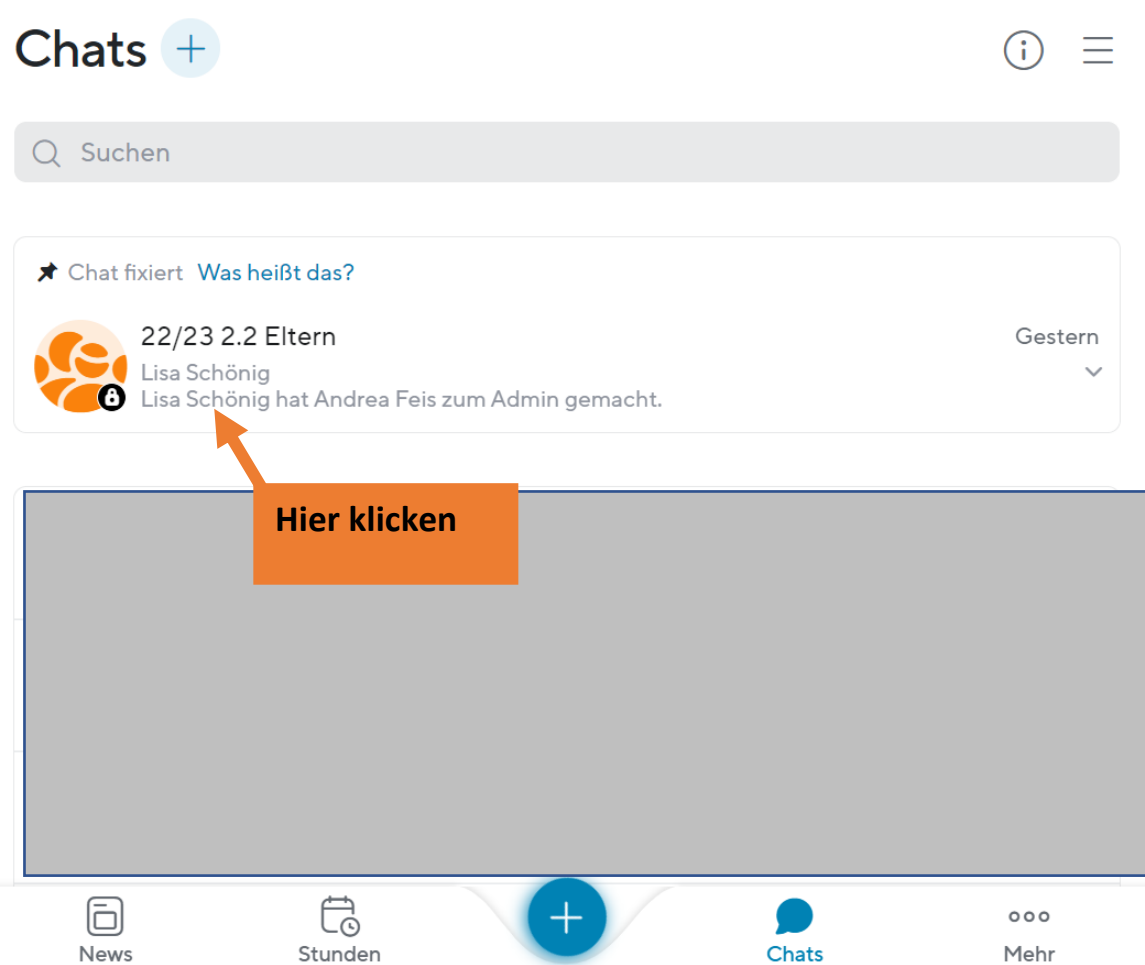

**2. Öffnen Sie den Elternchat Ihres Kindes.**

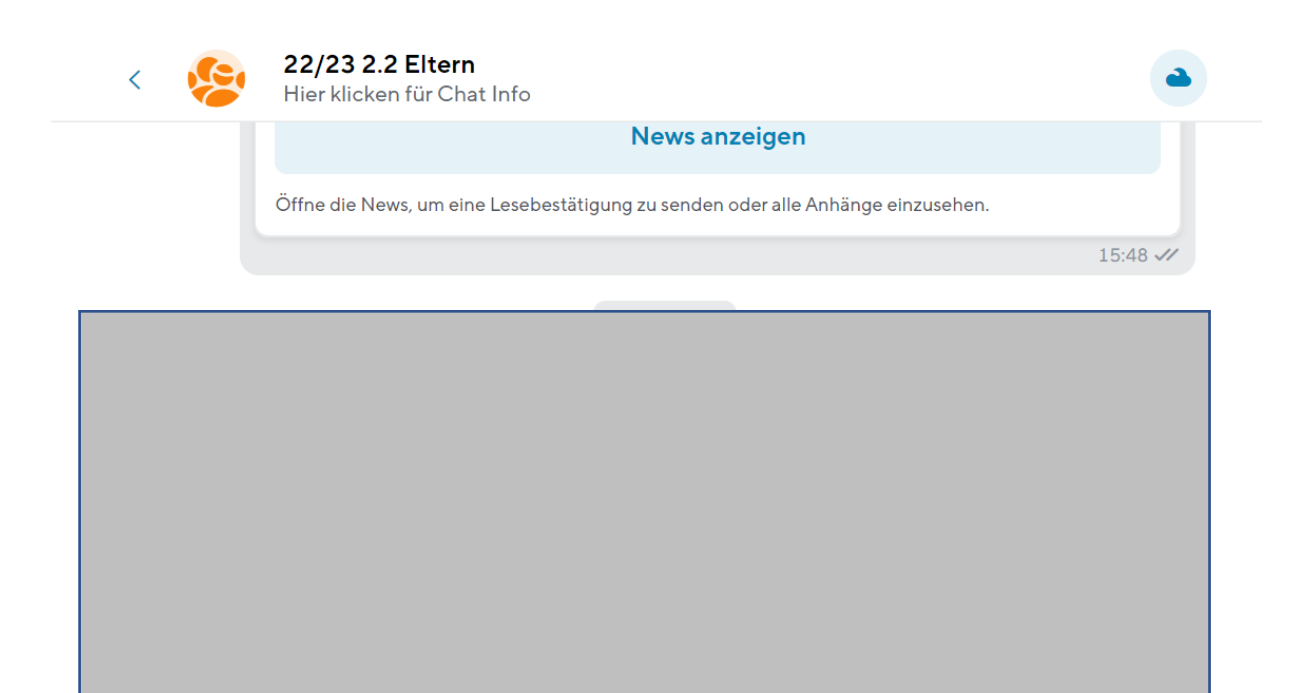

Dieser Chat steht aktuell auf "One-Way". Nur Gruppen-Administratoren dürfen schreiben oder eine Konversation eröffnen.<br>Man kann jedoch anklopfen und den Admin bitten, den Chat zu öffnen. <mark>Mehr erfahren</mark>

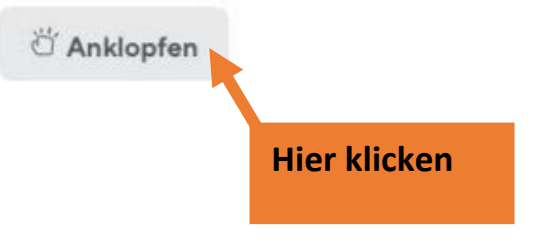

**3. Klicken Sie auf Anklopfen.**

## Mit Klick auf "Anklopfen" öffnet sich folgendes Fenster:

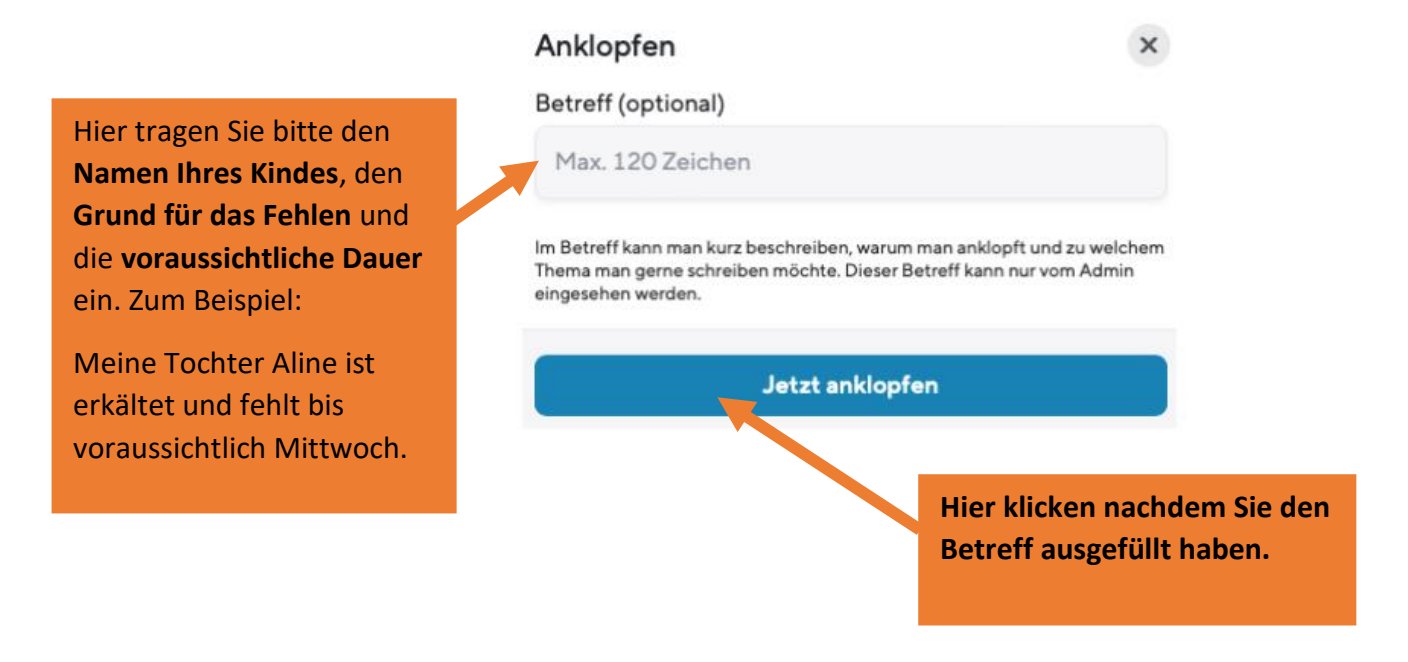

Nun können die Lehrkräfte der Klassenstufe, sowie die Sekretärin die Krankmeldung Ihres Kindes lesen.

Den anderen Eltern wird folgendes angezeigt:

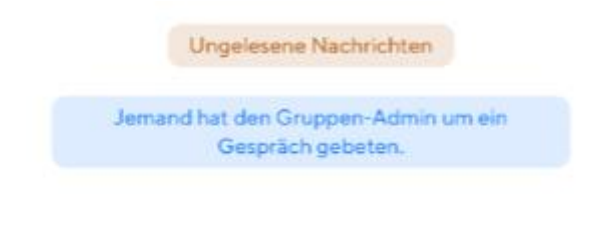

Dieser Chat steht aktuell auf "One-Way". Nur Gruppen-Administratoren dürfen schreiben oder eine Konversation eröffnen. Man kann jedoch anklopfen und den Admin bitten, den Chat zu öffnen. Mehr erfahren

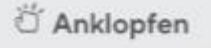